Anlagen E-Versand (Word): Unterschied zwischen den Versionen

# Anlagen E-Versand (Word): Unterschied zwischen den Versionen

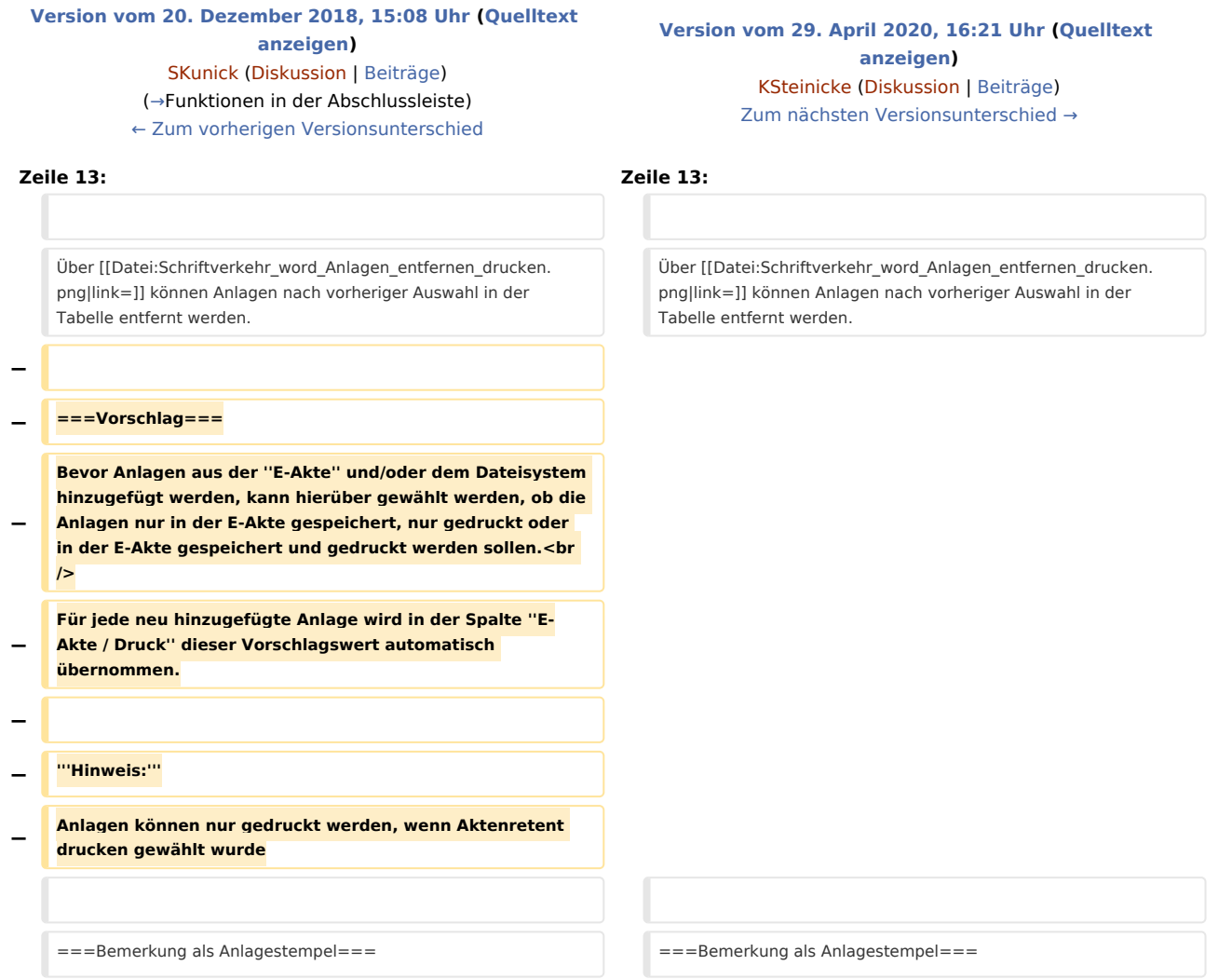

### Version vom 29. April 2020, 16:21 Uhr

#### [Hauptseite](https://onlinehilfen.ra-micro.de/index.php/Hauptseite) > [Schriftverkehr](https://onlinehilfen.ra-micro.de/index.php/Kategorie:Schriftverkehr) > [Word](https://onlinehilfen.ra-micro.de/index.php/Word) > [Anlagen E-Versand \(Word\)](https://onlinehilfen.ra-micro.de)

#### **Inhaltsverzeichnis** 1 [Allgemeines ......................................................................................................................................................... 2](#page-1-0) 2 [Funktionen im Bearbeitungsbereich .................................................................................................................... 2](#page-1-1) 2.1 [Anlagenauswahl ......................................................................................................................................... 2](#page-1-2) 2.2 [Bemerkung als Anlagestempel ................................................................................................................... 2](#page-1-3) 2.3 [Als ZIP-Format versenden .......................................................................................................................... 3](#page-2-1) 2.4 [Einzeln ........................................................................................................................................................ 3](#page-2-2) 2.5 [Als PDF zusammenfassen ........................................................................................................................... 3](#page-2-3)

Anlagen E-Versand (Word): Unterschied zwischen den Versionen

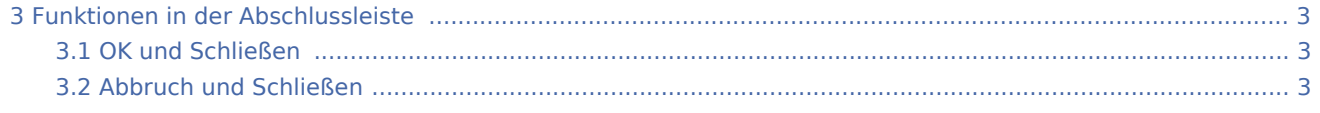

## <span id="page-1-0"></span>Allgemeines

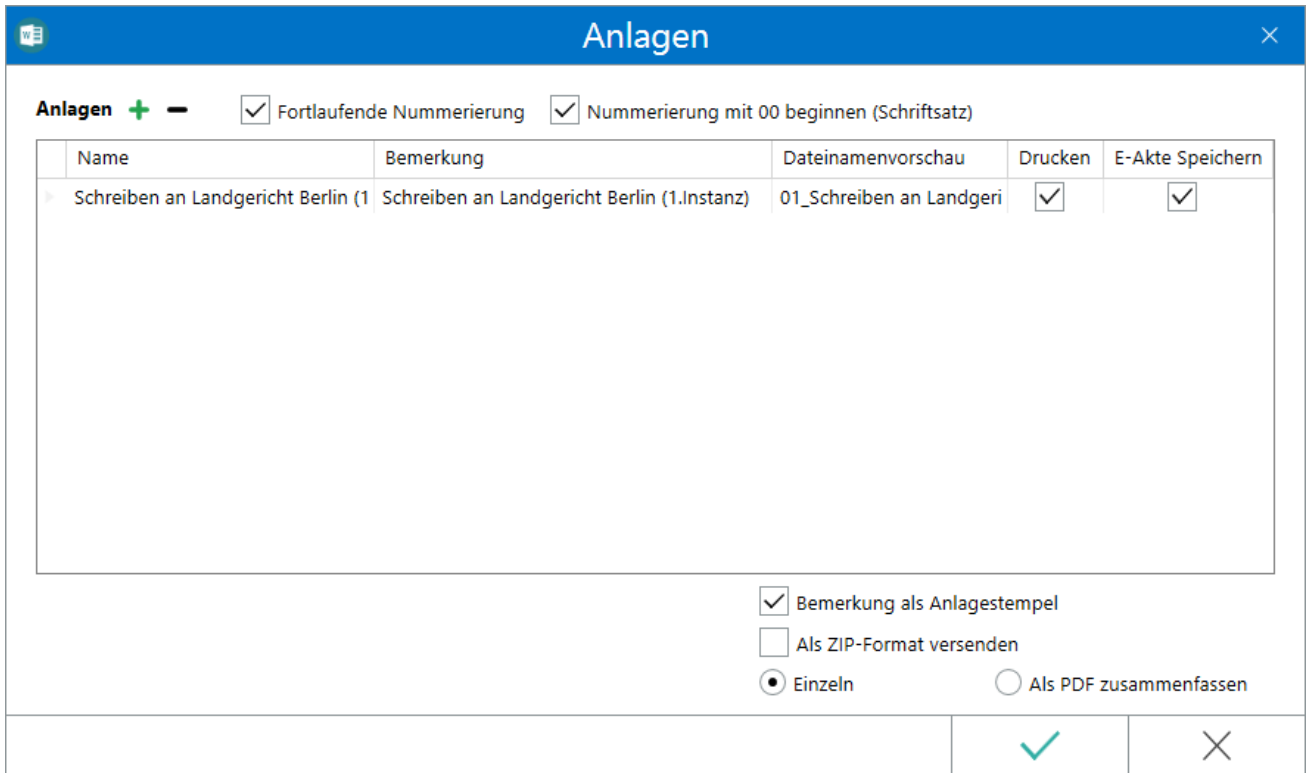

Hierüber können Anlagen aus der E-Akte, dem Dateisystem und auch über dem Anlagenbezug für den weiteren elektronischen Versand aufgenommen werden.

### <span id="page-1-1"></span>Funktionen im Bearbeitungsbereich

#### <span id="page-1-2"></span>Anlagenauswahl

Das Hinzufügen einer Anlage erfolgt über +, alternativ durch Mausklick in den Tabellenbereich.

Anlagen können wahlweise aus der *E-Akte* und/oder aus dem Dateisystem hinzugefügt werden.

Über können Anlagen nach vorheriger Auswahl in der Tabelle entfernt werden.

#### <span id="page-1-3"></span>Bemerkung als Anlagestempel

Kann gewählt werden, wenn der E-Versand über das [erweiterte RA-MICRO Druckmenü](https://onlinehilfen.ra-micro.de/index.php/Einstellungen_Textverarbeitung_MS_Word_erweitert#Allgemeines) aufgerufen wird oder bei Aufruf über das [Menüband von Word](https://onlinehilfen.ra-micro.de/index.php/Word#Allgemeines) über die Gruppe *Senden*. Hierbei wird auf jede Seite einer Anlage die Bemerkung als Stempel gedruckt, z. B. *Anlage K 1*.

Das Aussehen und die Position des Anlagestempels kann über die *[Druckereinstellungen](https://onlinehilfen.ra-micro.de/index.php/Druckereinstellungen_-_Anlagenstempel_(Word)#Allgemeines)* über die Karteikarte *[Drucken 1](https://onlinehilfen.ra-micro.de/index.php/Einstellungen_Textverarbeitung_MS_Word#Karteikarte_Drucken.C2.A01)* der *Einstellungen Textverarbeitung MS-Word* angepasst werden.

Anlagen E-Versand (Word): Unterschied zwischen den Versionen

#### <span id="page-2-1"></span>Als ZIP-Format versenden

Komprimiert das Dokument und die Anlagen in eine ZIP-Datei und fügt diese Datei beim E-Versand der E-Mail-Nachricht bzw. dem E-Brief als Anlage bei.

#### <span id="page-2-2"></span>Einzeln

Die Anlagen werden in Verbindung mit dem E-Versand einzeln bsw. dem E-Brief oder der E-Mail beigefügt.

 Bei Aufruf von *E-Versand (Original)* über das [Menüband von Word](https://onlinehilfen.ra-micro.de/index.php/Word#Allgemeines) aus der Gruppe *Senden* kann hier keine Auswahl vorgenommen werden.

#### <span id="page-2-3"></span>Als PDF zusammenfassen

Fasst die Anlagen für den E-Versand via E-Brief, E-Mail usw., zu einer PDF-Datei zusammen.

 Bei Aufruf von *E-Versand (Original)* über das [Menüband von Word](https://onlinehilfen.ra-micro.de/index.php/Word#Allgemeines) aus der Gruppe *Senden* kann hier keine Auswahl vorgenommen werden.

#### <span id="page-2-0"></span>Funktionen in der Abschlussleiste

#### <span id="page-2-4"></span>OK und Schließen

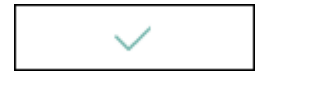

Der E-Versand wird gestartet.

#### <span id="page-2-5"></span>Abbruch und Schließen

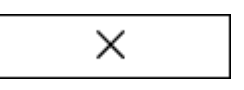

Das Fenster wird geschlossen.